# Istruzioni di funzionamento brevi Proline 100 EtherNet/IP

Trasmettitore con Sensore Coriolis

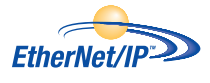

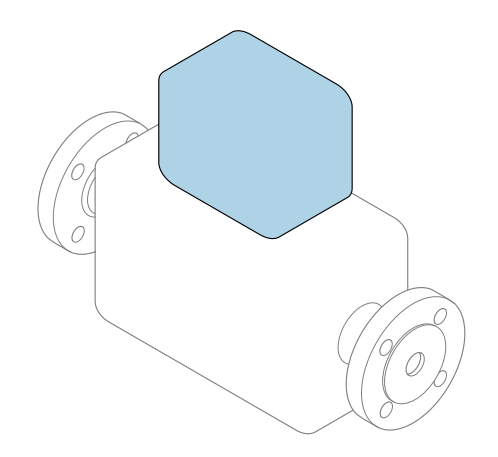

Il presente manuale contiene istruzioni di funzionamento brevi; esse non sostituiscono le Istruzioni di funzionamento relative al dispositivo.

#### Istruzioni di funzionamento brevi del trasmettitore Questo manuale contiene informazioni sul trasmettitore.

Istruzioni di funzionamento brevi del sensore  $\rightarrow$  **a** 3

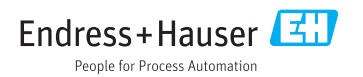

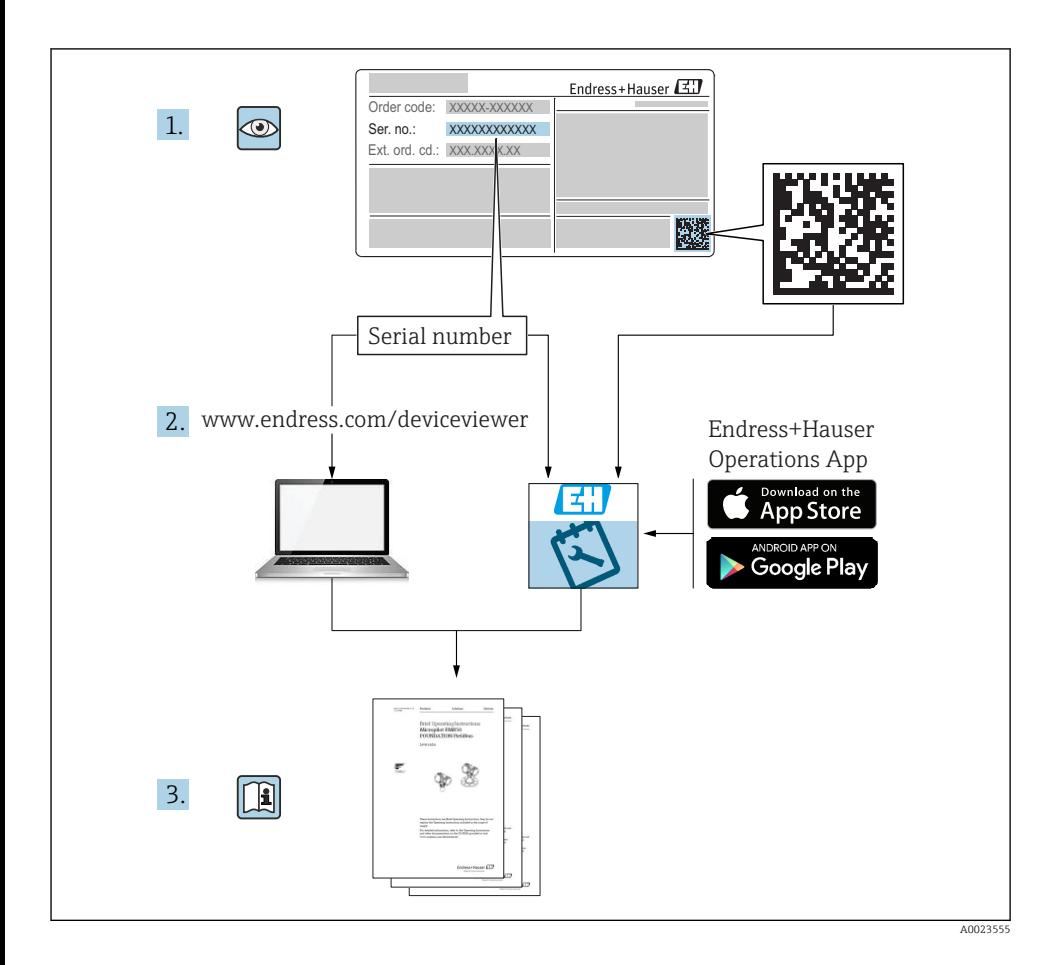

# <span id="page-2-0"></span>Istruzioni di funzionamento brevi per il dispositivo

Il dispositivo comprende un trasmettitore e un sensore.

La procedura per la messa in servizio di questi due componenti è descritta in due manuali separati:

- Istruzioni di funzionamento brevi del sensore
- Istruzioni di funzionamento brevi del trasmettitore

Consultare ambedue le Istruzioni di funzionamento brevi per la messa in servizio del dispositivo poiché i contenuti dei due manuali sono tra loro complementari:

### Istruzioni di funzionamento brevi del sensore

Le Istruzioni di funzionamento brevi del sensore sono concepite per gli specialisti responsabili dell'installazione del misuratore.

- Accettazione alla consegna ed identificazione del prodotto
- Stoccaggio e trasporto
- Installazione

### Istruzioni di funzionamento brevi del trasmettitore

Le Istruzioni di funzionamento brevi del trasmettitore sono concepite per gli specialisti responsabili della messa in servizio, della configurazione e dell'impostazione dei parametri del misuratore (fino al primo valore misurato).

- Descrizione del prodotto
- Installazione
- Collegamento elettrico
- Opzioni operative
- Integrazione di sistema
- Messa in servizio
- Informazioni diagnostiche

# Documentazione addizionale del dispositivo

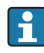

Queste Istruzioni di funzionamento brevi sono le Istruzioni di funzionamento brevi del trasmettitore.

Le "Istruzioni di funzionamento brevi del sensore" sono disponibili mediante:

- Internet: [www.endress.com/deviceviewer](http://www.endress.com/deviceviewer)
- Smartphone/tablet: *Operations App di Endress+Hauser*

Informazioni dettagliate sul dispositivo sono riportate nelle Istruzioni di funzionamento e nella documentazione addizionale:

- Internet: [www.endress.com/deviceviewer](http://www.endress.com/deviceviewer)
- Smartphone/tablet: *Operations App di Endress+Hauser*

# Indice

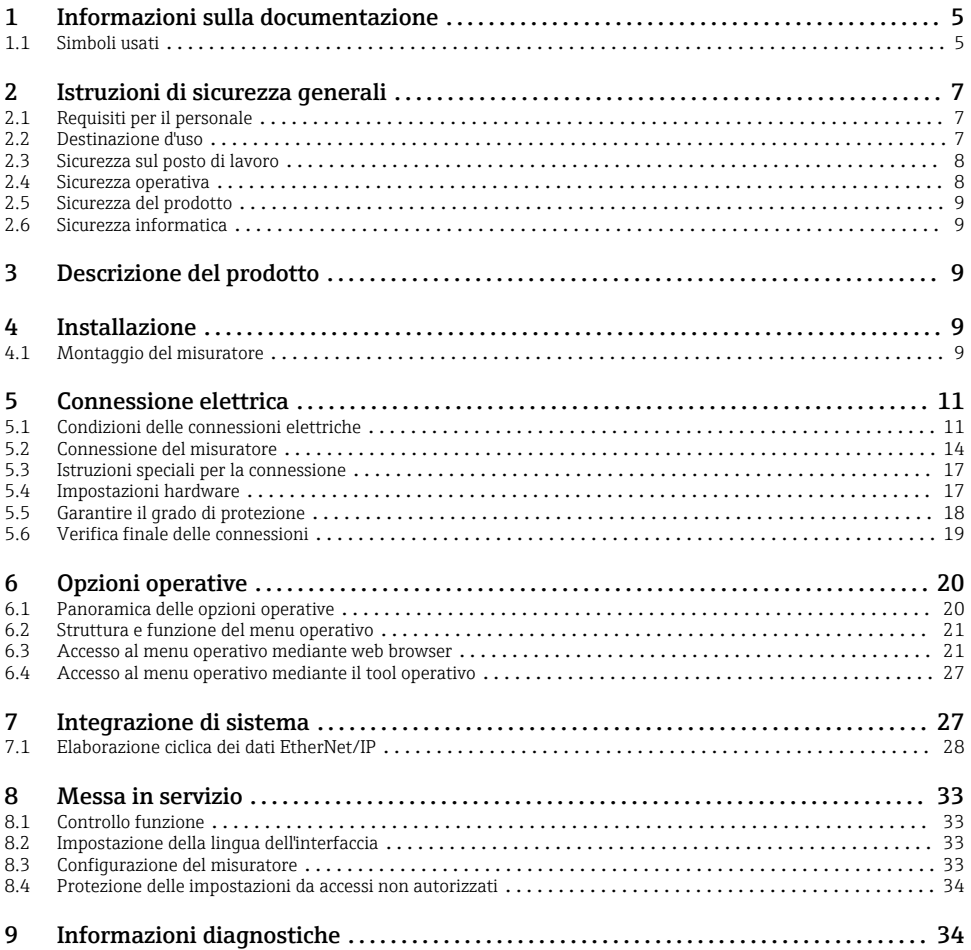

# <span id="page-4-0"></span>1 Informazioni sulla documentazione

# 1.1 Simboli usati

### 1.1.1 Simboli di sicurezza

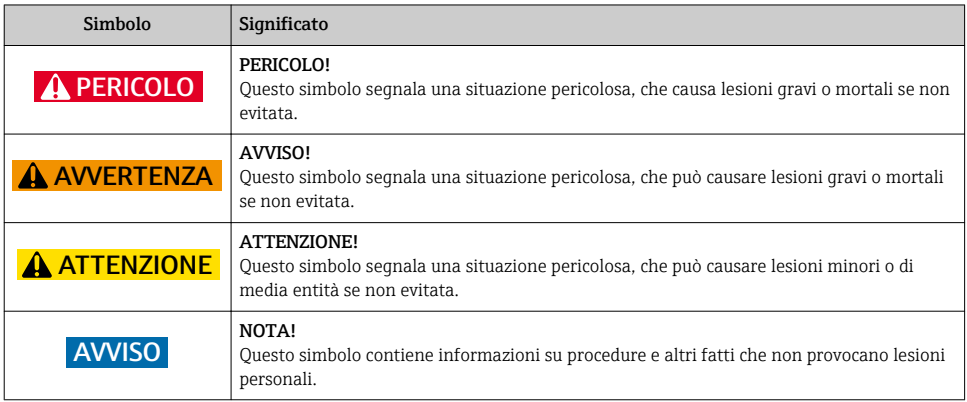

## 1.1.2 Simboli per alcuni tipi di informazioni

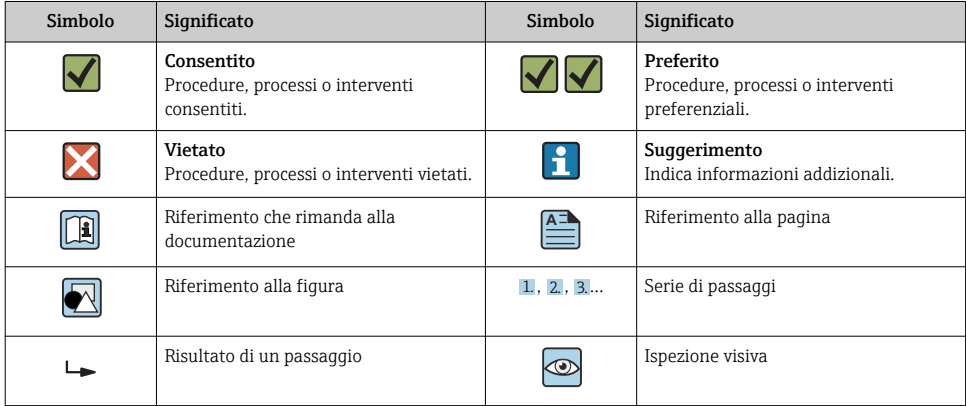

### 1.1.3 Simboli elettrici

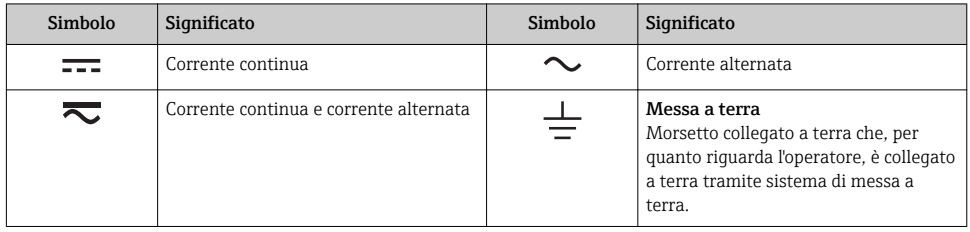

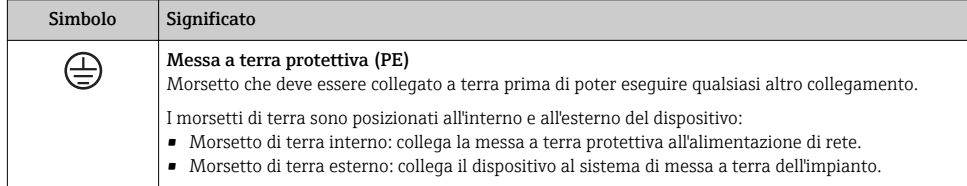

# 1.1.4 Simboli degli utensili

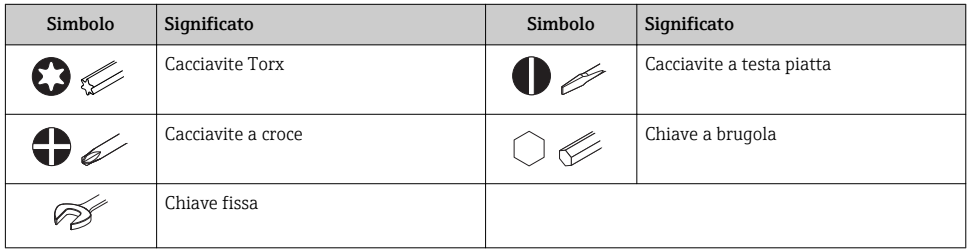

## 1.1.5 Simboli nei grafici

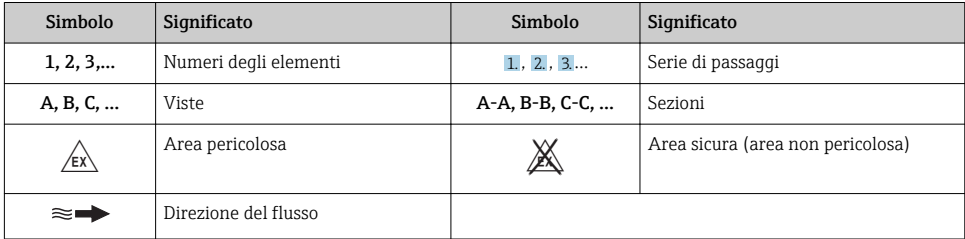

# <span id="page-6-0"></span>2 Istruzioni di sicurezza generali

# 2.1 Requisiti per il personale

Il personale, nell'eseguire i propri compiti, deve soddisfare i seguenti requisiti:

- ‣ Gli specialisti addestrati e qualificati devono possedere una qualifica pertinente per la funzione e il compito specifici.
- ‣ Deve essere autorizzato dall'operatore/responsabile dell'impianto.
- ‣ Deve conoscere approfonditamente le normative locali/nazionali.
- ‣ Prima di cominciare il lavoro, leggere attentamente e assicurarsi di aver compreso le istruzioni contenute nel manuale e nella documentazione supplementare e i certificati (in funzione dell'applicazione).
- ‣ Seguire le istruzioni e rispettare le condizioni.

# 2.2 Destinazione d'uso

### Applicazione e fluidi

- Il misuratore descritto in queste Istruzioni di funzionamento brevi è destinato esclusivamente alla misura di portata di liquidi e gas.
- Il misuratore descritto in queste Istruzioni di funzionamento brevi è destinato esclusivamente alla misura di portata di liquidi.

In base alla versione ordinata, il dispositivo può misurare anche fluidi potenzialmente esplosivi, infiammabili, velenosi e ossidanti.

I misuratori per uso in area pericolosa, in applicazioni igieniche o applicazioni che presentano rischi addizionali dovuti alla pressione di processo, riportano sulla targhetta il corrispondente contrassegno.

Per garantire le perfette condizioni del misuratore durante il funzionamento:

- ‣ Rispettare i campi di pressione e temperatura specificati.
- ‣ Impiegare il misuratore solo nel completo rispetto dei dati riportati sulla targhetta e delle condizioni generali, elencate nelle istruzioni di funzionamento e nella documentazione addizionale.
- ‣ Verificare sulla targhetta se il dispositivo ordinato può essere utilizzato in area pericolosa (ad es. protezione dal rischio di esplosione, sicurezza del contenitore in pressione).
- ‣ Impiegare il dispositivo solo per i fluidi contro i quali i materiali delle parti bagnate offrono sufficiente resistenza.
- ‣ Se il misuratore non è utilizzato alla temperatura atmosferica, rispettare tassativamente le condizioni di base, specificate nella documentazione associata al dispositivo: paragrafo "Documentazione".
- ‣ Il misuratore deve essere protetto in modo permanente dalla corrosione provocata dalle condizioni ambientali.

### Uso non corretto

Un uso improprio può compromettere la sicurezza. Il produttore non è responsabile per i danni causati da un uso del dispositivo improprio o diverso da quello previsto.

## <span id="page-7-0"></span>**A** AVVERTENZA

### Pericolo di rottura con fluidi corrosivi o abrasivi.

- ‣ Verificare la compatibilità del fluido di processo con il materiale del sensore.
- ‣ Verificare la resistenza nel processo di tutti i materiali delle parti bagnate.
- $\triangleright$  Rispettare i campi di pressione e temperatura specificati.

### **AVVISO**

### Verifica per casi limite:

‣ Nel caso di fluidi speciali e detergenti, Endress+Hauser è disponibile per verificare la resistenza alla corrosione dei materiali delle parti bagnate, ma non può fornire garanzie, né assumersi alcuna responsabilità poiché anche minime variazioni di temperatura, concentrazione o grado di contaminazione nel processo possono alterare le caratteristiche di resistenza alla corrosione.

### Rischi residui

### **A** AVVERTENZA

### L'elettronica e il fluido possono provocare il surriscaldamento delle superfici. Pericolo di ustioni.

‣ In caso di elevate temperature del fluido, prevedere delle protezioni per evitare il contatto e le bruciature.

*Valido solo per Proline Promass E, F, O, X e Cubemass C*

### **A** AWERTENZA

### Pericolo di rottura della custodia dovuto a rottura del tubo di misura!

‣ In caso di rottura di un tubo di misura del dispositivo in versione senza disco di rottura, può essere superata la capacità di carico della custodia del sensore. Questo può provocare rottura o malfunzionamento della custodia del sensore.

# 2.3 Sicurezza sul posto di lavoro

In caso di lavoro su e con il dispositivo:

‣ Indossare le attrezzature protettive personali richieste, in base alle normative federali/ nazionali.

In caso di saldatura sulle tubazioni:

‣ Non mettere a terra la saldatrice tramite il misuratore.

Se si lavora con il dispositivo o lo si tocca con mani bagnate:

‣ A causa del maggior rischio di scosse elettriche, si devono indossare i guanti.

# 2.4 Sicurezza operativa

Rischio di lesioni.

- ‣ Utilizzare lo strumento in corrette condizioni tecniche e solo in condizioni di sicurezza.
- ‣ L'operatore è responsabile del funzionamento privo di interferenze dello strumento.

# <span id="page-8-0"></span>2.5 Sicurezza del prodotto

Il misuratore è stato sviluppato secondo le procedure di buona ingegneria per soddisfare le attuali esigenze di sicurezza, è stato collaudato e ha lasciato la fabbrica in condizioni tali da poter essere usato in completa sicurezza.

Soddisfa gli standard generali di sicurezza e i requisiti legali. Rispetta anche le direttive UE elencate nella Dichiarazione di conformità UE specifica del dispositivo. Endress+Hauser conferma questo stato di fatto apponendo il marchio CE sullo strumento.

# 2.6 Sicurezza informatica

Noi forniamo una garanzia unicamente nel caso in cui il dispositivo sia installato e utilizzato come descritto nelle Istruzioni per l'uso. Il dispositivo è dotato di un meccanismo di sicurezza per proteggerlo da eventuali modifiche accidentali alle sue impostazioni.

Gli operatori stessi sono tenuti ad applicare misure di sicurezza informatica in linea con gli standard di sicurezza dell'operatore progettate per fornire una protezione aggiuntiva per il dispositivo e il trasferimento dei dati del dispositivo.

# 3 Descrizione del prodotto

Il dispositivo comprende un trasmettitore e un sensore.

Il dispositivo è disponibile in versione compatta:

il trasmettitore e il sensore formano un'unica unità meccanica.

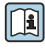

Per informazioni dettagliate sulla descrizione del prodotto, consultare le Istruzioni di funzionamento del dispositivo

# 4 Installazione

Per informazioni dettagliate sul montaggio del sensore, consultare le relative Istruzioni di funzionamento brevi  $\rightarrow \boxplus 3$ 

# 4.1 Montaggio del misuratore

### 4.1.1 Rotazione del modulo display

Il display locale è disponibile solo con le seguenti versioni del dispositivo:

Codice d'ordine per "Display; Funzionamento", opzione B: a 4 righe; retroilluminato, mediante comunicazione

Il modulo display può essere ruotato per ottimizzare la leggibilità del display.

# Versione della custodia in alluminio

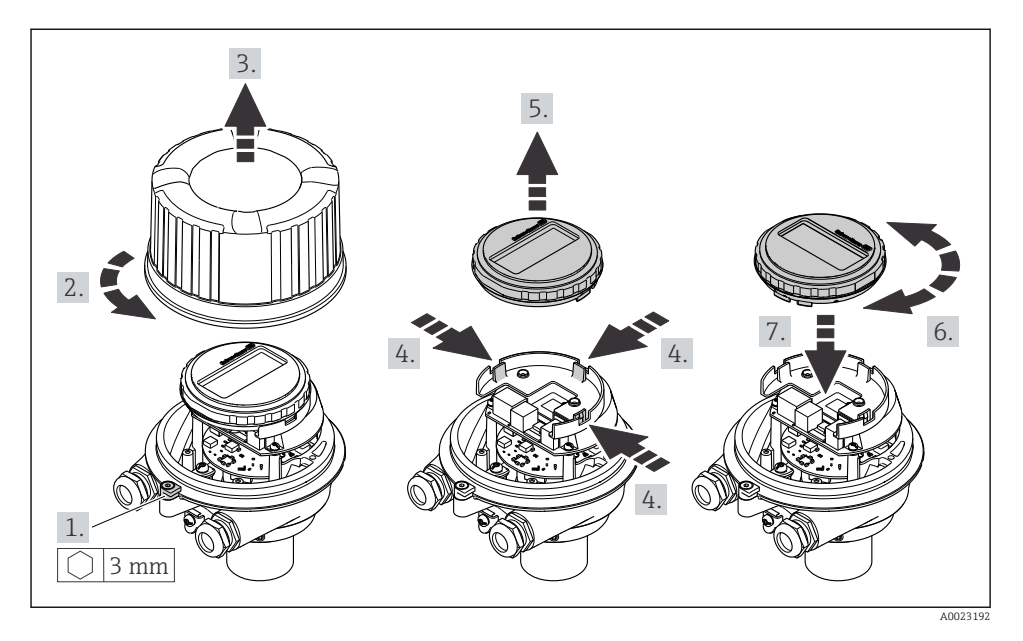

Custodia in versione compatta e ultra compatta

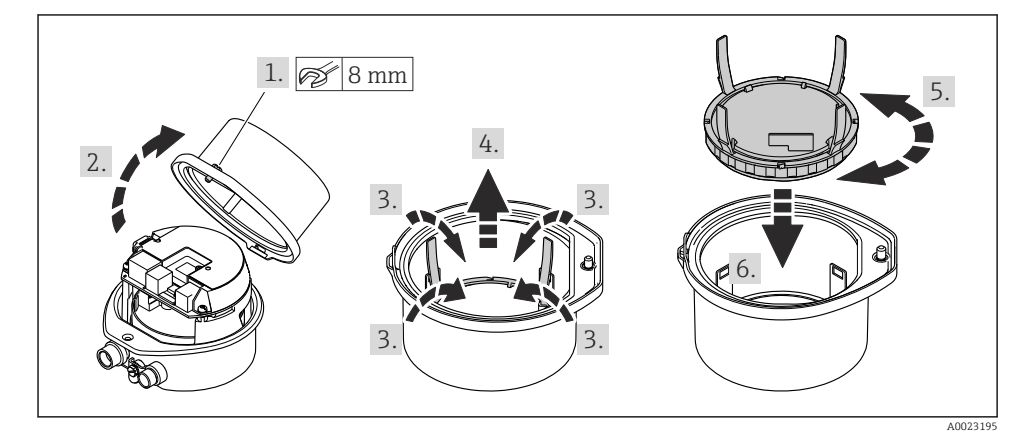

# <span id="page-10-0"></span>5 Connessione elettrica

# **AVVISO**

### Il misuratore non è dotato di un interruttore di protezione interno.

- ‣ Di conseguenza, collegare il misuratore a un sezionatore o a un interruttore di protezione per scollegare facilmente il circuito di alimentazione dalla rete elettrica.
- ‣ Benché il misuratore sia dotato di fusibile, è necessario prevedere una protezione supplementare dalle sovracorrenti (max. 16 A) nell'installazione del sistema.

# 5.1 Condizioni delle connessioni elettriche

### 5.1.1 Utensili richiesti

- Per gli ingressi cavi: usare gli utensili corrispondenti
- Per il fermo di sicurezza (sulla custodia in alluminio): vite a brugola3 mm
- Per la vite di fissaggio (per custodia in acciaio inox): chiave fissa8 mm
- Spellafili
- Se si usano cavi intrecciati: pinza a crimpare per ferrula

### 5.1.2 Requisiti del cavo di collegamento

I cavi di collegamento forniti dal cliente devono possedere i seguenti requisiti.

### Sicurezza elettrica

In conformità con le relative normative locali/nazionali.

### Campo di temperatura consentito

- Devono essere rispettate le direttive di installazione vigenti nel paese dove è eseguita l'installazione.
- I cavi devono essere adatti alle temperature minime e massime previste.

### Cavo di alimentazione

Il cavo di installazione standard è sufficiente.

### Cavo segnali

### *EtherNet/IP*

Lo standard ANSI/TIA/EIA-568 Allegato B.2 indica CAT 5 come categoria minima per un cavo utilizzato per EtherNet/IP. CAT 5e e CAT 6 sono le categorie consigliate.

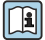

Per maggiori informazioni su pianificazione e installazione di reti EtherNet/IP, consultare la documentazione "Media Planning and Installation Manual. EtherNet/IP" dell'organizzazione ODVA

### Diametro del cavo

- Pressacavi forniti:  $M20 \times 1.5$  con cavo  $\emptyset$  6 ... 12 mm (0,24 ... 0,47 in)
- Morsetti a molla: Sezioni del filo 0,5 … 2,5 mm2 (20 … 14 AWG)

### <span id="page-11-0"></span>5.1.3 Assegnazione dei morsetti

L'assegnazione dei morsetti per il collegamento elettrico del dispositivo è reperibile sulla targhetta di connessione del modulo dell'elettronica.

Inoltre, la versione del dispositivo con Modbus RS485 è fornita con la Barriera di sicurezza Promass 100, la cui targhetta riporta anche le informazioni sui morsetti.

### **Trasmettitore**

*Versione del dispositivo con protocollo di comunicazione EtherNet/IP*

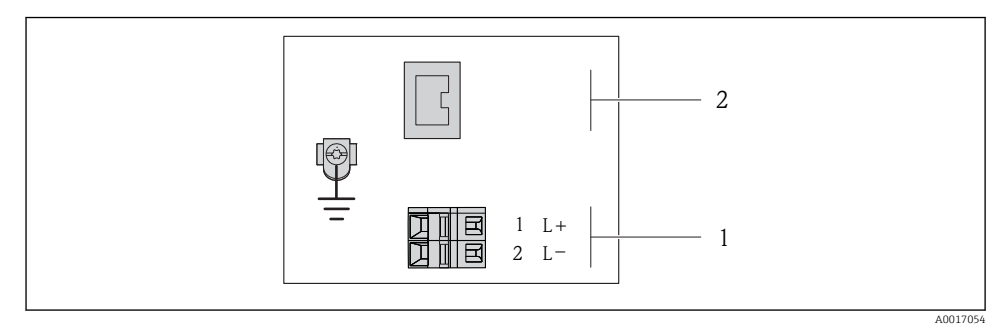

- *1 Assegnazione dei morsetti EtherNet/IP*
- *1 Alimentazione: 24 V c.c.*
- *2 Uscita: EtherNet/IP*

### <span id="page-12-0"></span>Barriera di sicurezza Promass 100

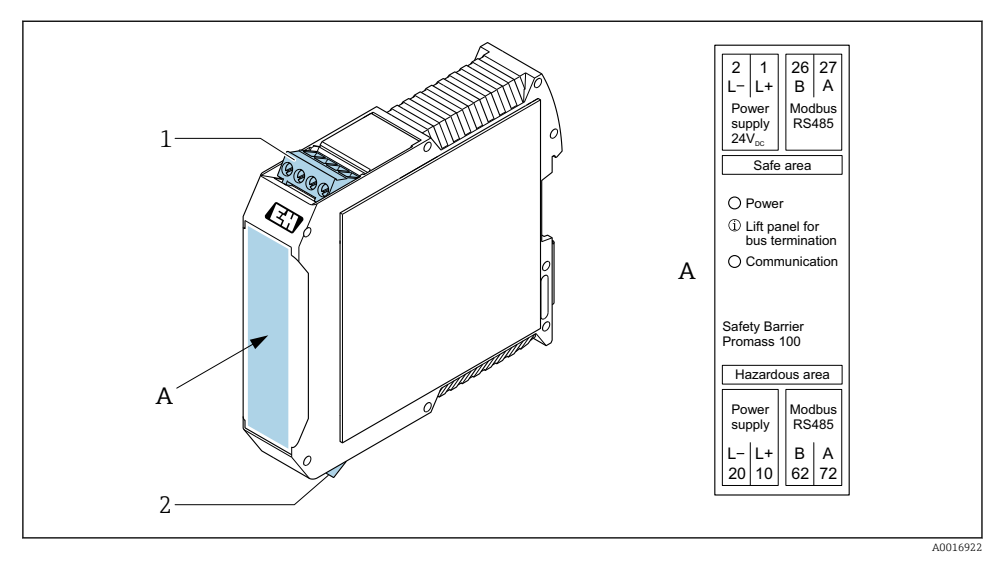

- *2 Barriera di sicurezza Promass 100 con morsetti*
- *1 Area sicura e Zona 2/Div. 2*
- *2 Area a sicurezza intrinseca*

### 5.1.4 Assegnazione dei pin, connettore del dispositivo

### Tensione di alimentazione

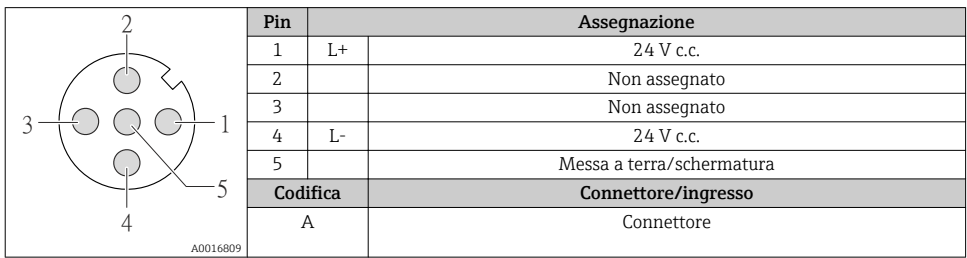

### <span id="page-13-0"></span>Connettore del dispositivo per la trasmissione del segnale (lato del dispositivo)

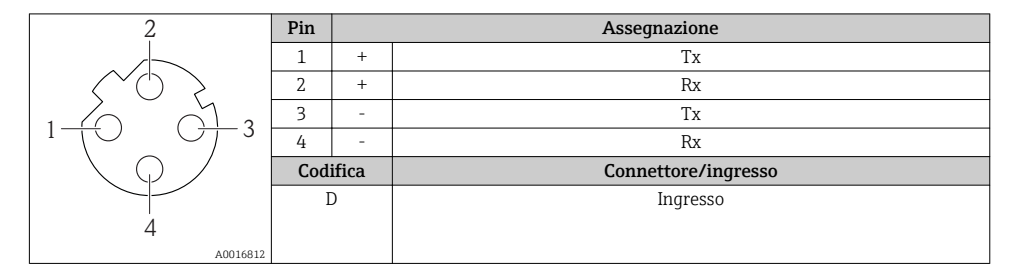

### 5.1.5 Preparazione del misuratore

### **AVVISO**

### Tenuta non sufficiente della custodia!

L'affidabilità operativa del misuratore potrebbe essere compromessa.

- ‣ Utilizzare pressacavi adatti corrispondenti al grado di protezione.
- 1. Se presente, rimuovere il tappo cieco.
- 2. Se il misuratore è fornito senza pressacavi: Procurarsi il pressacavo adatto per il relativo cavo di collegamento.
- 3. Se il misuratore è fornito con pressacavi: Rispettare i requisiti previsti per i cavi di collegamento  $\rightarrow \Box$  11.

# 5.2 Connessione del misuratore

### **AVVISO**

### Limitazione della sicurezza elettrica dovuta a errato collegamento!

- ‣ Il collegamento elettrico deve essere eseguito esclusivamente da tecnici specializzati.
- ‣ Attenersi alle normative e ai codici di installazione federali/nazionali applicabili.
- ‣ Attenersi alle norme di sicurezza vigenti presso il luogo di lavoro.
- $\triangleright$  Collegare sempre il cavo di messa a terra  $\oplus$  prima di collegare altri cavi.
- ‣ Per l'uso in atmosfere potenzialmente esplosive, rispettare le informazioni riportate nella documentazione Ex specifica del dispositivo.
- ‣ L'alimentatore deve essere provato per garantire che rispetti i requisiti di sicurezza (ad es. PELV, SELV).

### 5.2.1 Connessione del trasmettitore

La connessione del trasmettitore dipende dai seguenti codici d'ordine:

- Versione della custodia: compatta o ultra compatta
- Tipo di connessione: connettore del dispositivo o morsetti

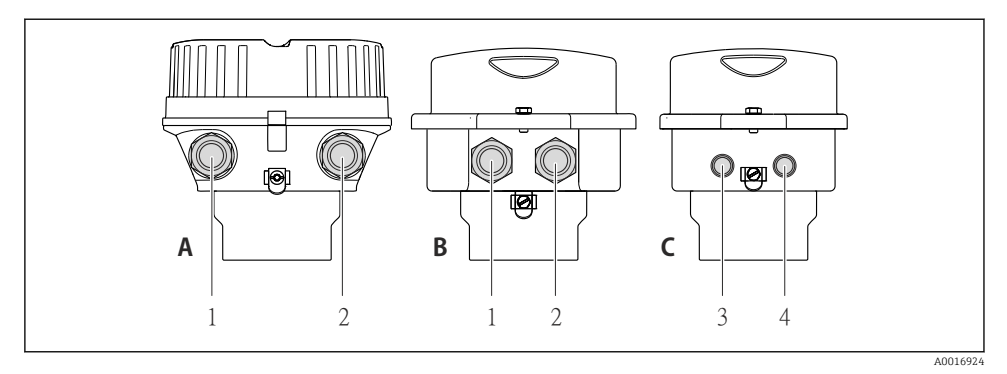

- *3 Versioni della custodia e versioni della connessione*
- *A Compatta, in alluminio rivestito*
- *B Compatta igienica in acciaio inox o compatta in acciaio inox*
- *1 Ingresso cavo o connettore del dispositivo per la trasmissione del segnale*
- *2 Ingresso cavo o connettore del dispositivo per la tensione di alimentazione*
- *C Ultra compatta igienica in acciaio inox o ultra compatta in acciaio inox*
- *3 Connettore del dispositivo per la trasmissione del segnale*
- *4 Connettore del dispositivo per la tensione di alimentazione*

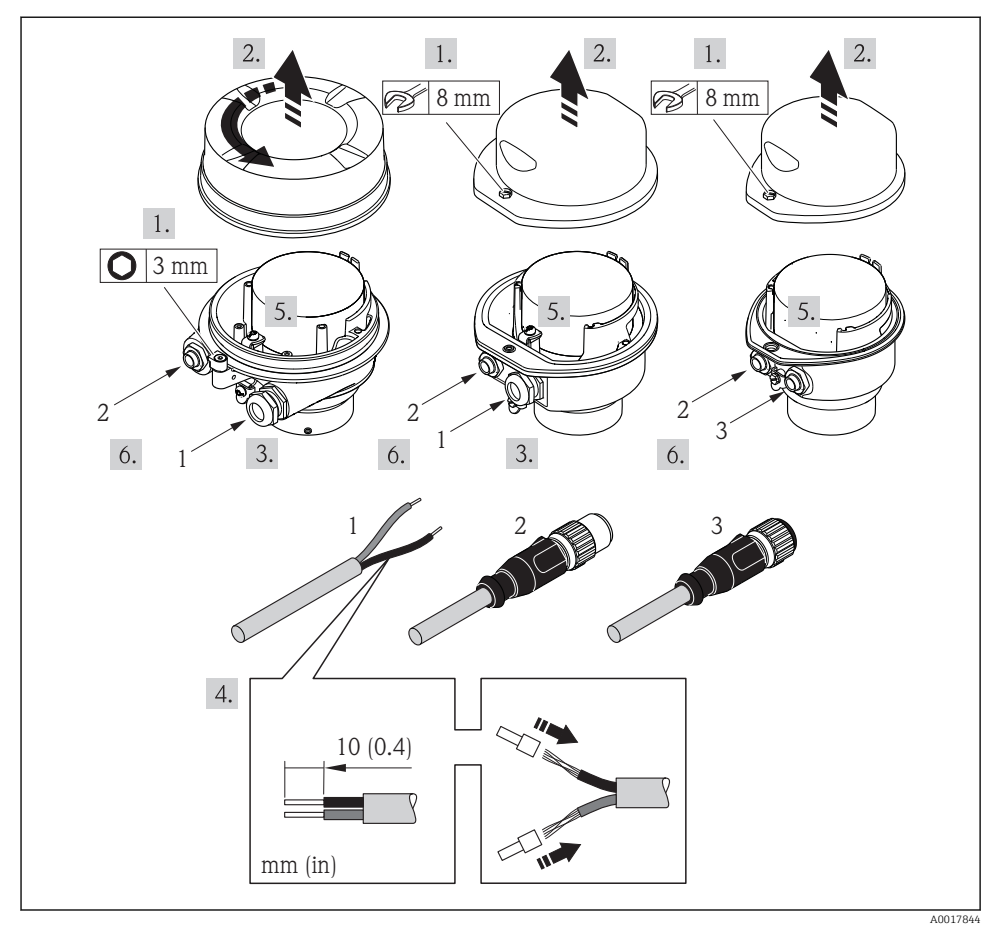

 *4 Versioni del dispositivo con esempi di connessione*

- *1 Cavo*
- *2 Connettore del dispositivo per la trasmissione del segnale*
- *3 Connettore del dispositivo per la tensione di alimentazione*

In base alla versione della custodia, scollegare il display locale dal modulo dell'elettronica principale: v. Istruzioni di funzionamento del dispositivo .

‣ Collegare il cavo in base all'assegnazione dei morsetti [→ 12](#page-11-0) o dei pin del connettore a spina del dispositivo .

### <span id="page-16-0"></span>5.2.2 Garantire l'equalizzazione del potenziale

### Requisiti

Non sono richieste misure speciali per l'equalizzazione di potenziale.

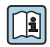

Per i dispositivi adatti all'uso in aree pericolose, attenersi alle linee guida riportate nella relativa documentazione Ex (XA).

# 5.3 Istruzioni speciali per la connessione

### 5.3.1 Esempi di connessione

### EtherNet/IP

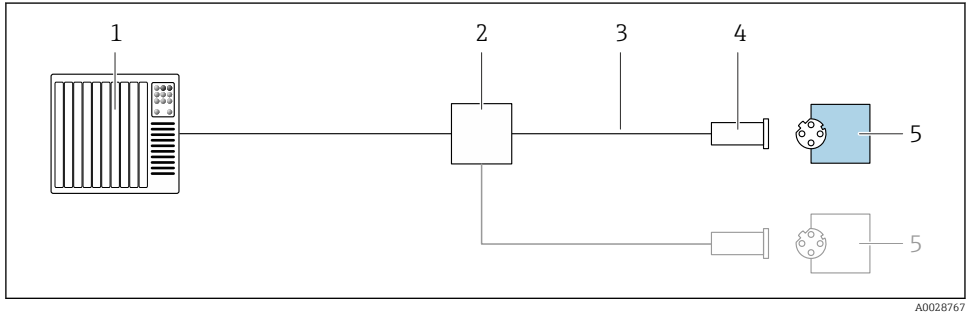

- *5 Esempio di connessione per EtherNet/IP*
- *1 Sistema di controllo (ad es. PLC)*
- *2 Contatto Ethernet*
- *3 Rispettare le specifiche del cavo*
- *4 Connettore del dispositivo*
- *5 Trasmettitore*

# 5.4 Impostazioni hardware

### 5.4.1 Impostazione dell'indirizzo del dispositivo

### EtherNet/IP

L'indirizzo IP del misuratore può essere configurato per la rete mediante i DIP switch.

*Indirizzamento dei dati*

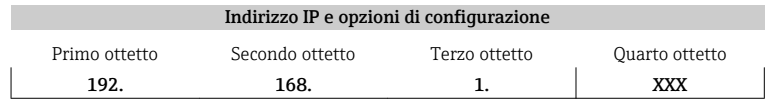

<span id="page-17-0"></span>↓ ↓ Può essere configurato solo mediante indirizzamento software Può essere configurato mediante indirizzamento software e hardware

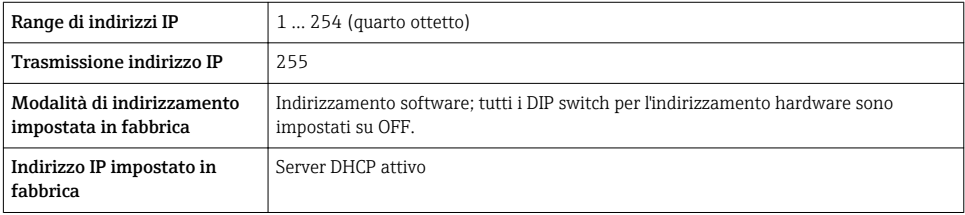

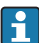

Per l'indirizzamento del dispositivo mediante software

### *Impostazione dell'indirizzo*

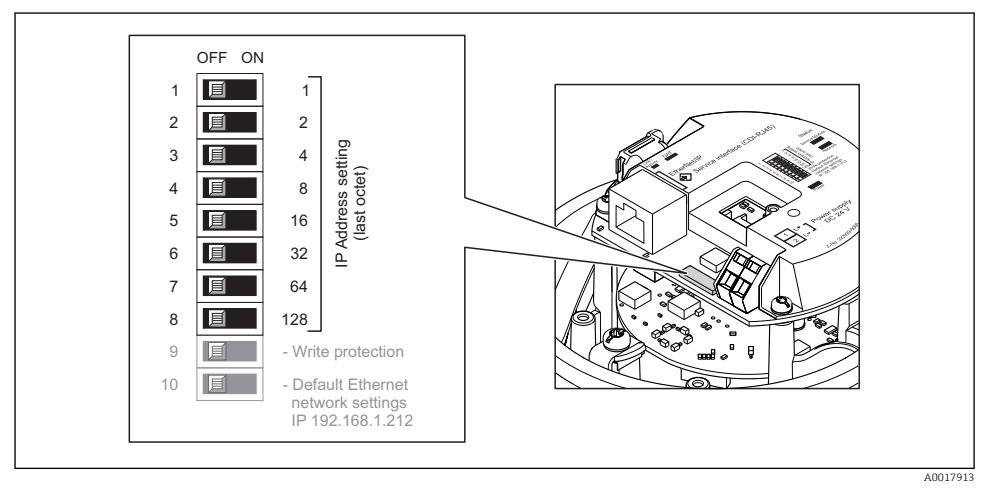

‣ Impostare l'indirizzo IP richiesto utilizzando i relativi DIP switch sul modulo dell'elettronica  $I/O$ .

L'indirizzamento hardware con l'indirizzo IP configurato si attiva dopo 10 s.

# 5.5 Garantire il grado di protezione

Il misuratore è conforme a tutti i requisiti del grado di protezione IP66/67, custodia Type 4X.

Terminato il collegamento elettrico, attenersi alla seguente procedura per garantire il grado di protezione IP66/IP67, custodia Type 4X:

- 1. Controllare che le tenute della custodia siano pulite e inserite correttamente.
- 2. Se necessario, asciugare, pulire o sostituire le guarnizioni.
- <span id="page-18-0"></span>3. Serrare tutte le viti della custodia e avvitare i coperchi.
- 4. Serrare saldamente i pressacavi.
- 5. Per evitare che l'umidità penetri nell'ingresso cavo: Instradare il cavo in modo che formi un'ansa verso il basso prima dell'ingresso cavo ("trappola per l'acqua").

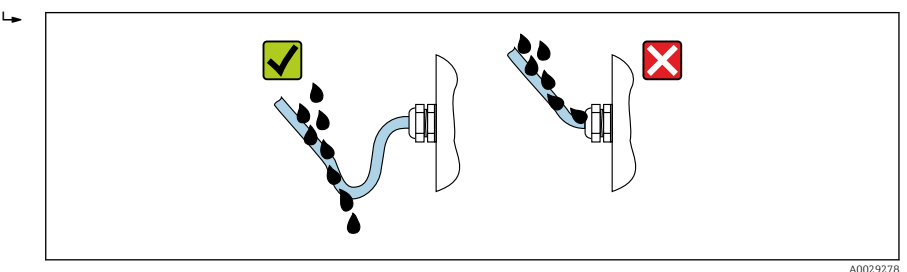

6. Inserire dei tappi ciechi negli ingressi cavi non utilizzati.

# 5.6 Verifica finale delle connessioni

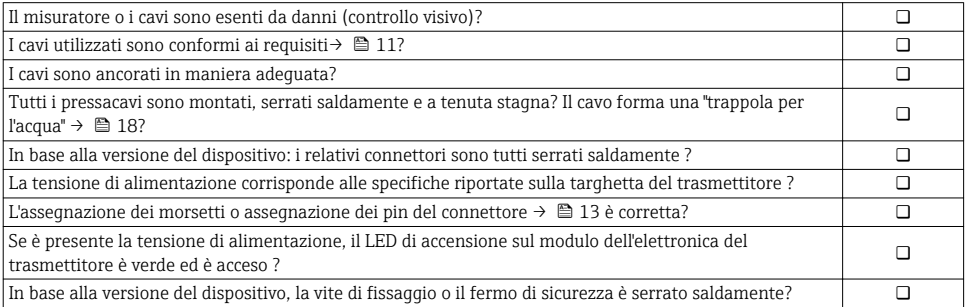

# <span id="page-19-0"></span>6 Opzioni operative

# 6.1 Panoramica delle opzioni operative

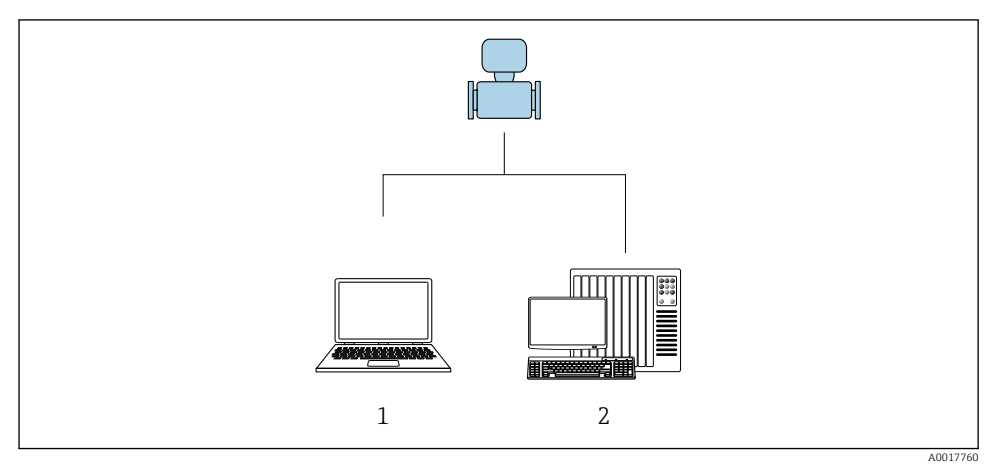

- *1 Computer con web browser (ad es. Internet Explorer) o con tool operativo "FieldCare"*
- *2 Sistema di automazione, ad es. "RSLogix" (Rockwell Automation) e stazione di lavoro per il controllo del misuratore mediante Profilo Add-on di livello 3 per il software "RSLogix 5000" (Rockwell Automation)*

# <span id="page-20-0"></span>6.2 Struttura e funzione del menu operativo

### 6.2.1 Struttura del menu operativo

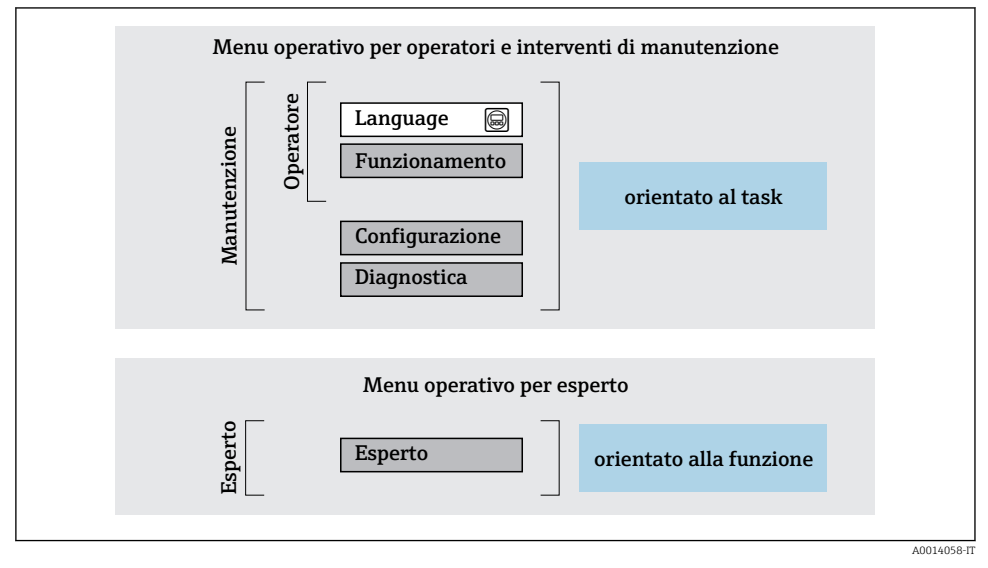

 *6 Struttura schematica del menu operativo*

### 6.2.2 Filosofia operativa

I singoli elementi del menu operativo sono assegnati a determinati ruoli utente (operatore, addetto alla manutenzione, ecc.). Ogni ruolo utente contiene operazioni tipiche all'interno del ciclo di vita del dispositivo.

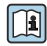

Per informazioni dettagliate sulla filosofia operativa, consultare le Istruzioni di funzionamento del dispositivo.

# 6.3 Accesso al menu operativo mediante web browser

### 6.3.1 Campo di funzioni

Grazie al web server integrato, il dispositivo può essere controllato e configurato mediante web browser e interfaccia service (CDI-RJ45) . Oltre ai valori misurati, sono visualizzate anche le informazioni di stato, che consentono all'utente di monitorare lo stato del dispositivo. Inoltre, si possono gestire i dati del dispositivo e configurare i parametri della rete.

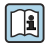

Per maggiori informazioni sul web server, consultare la Documentazione speciale del dispositivo

## 6.3.2 Prerequisiti

### *Hardware del computer*

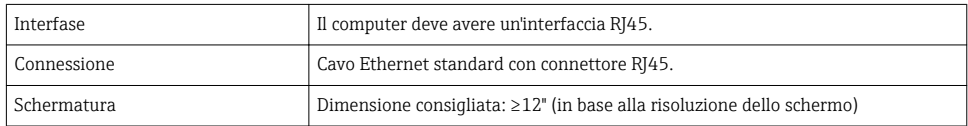

### *Software del computer*

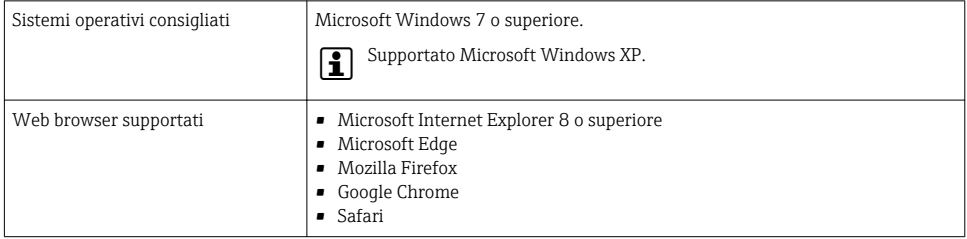

### *Impostazioni del computer*

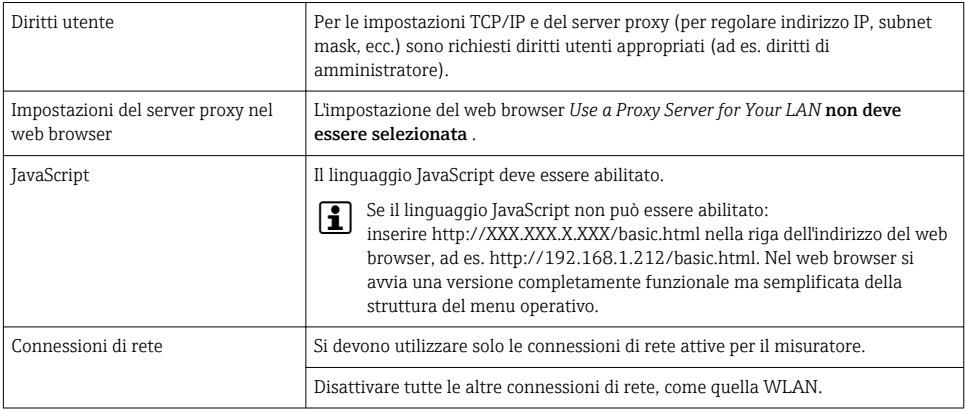

#### In caso di problemi di connessione: H

## *Misuratore: mediante interfaccia service CDI-RJ45*

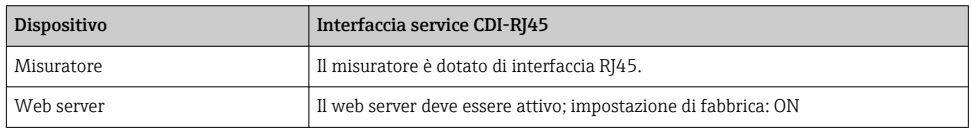

<span id="page-22-0"></span>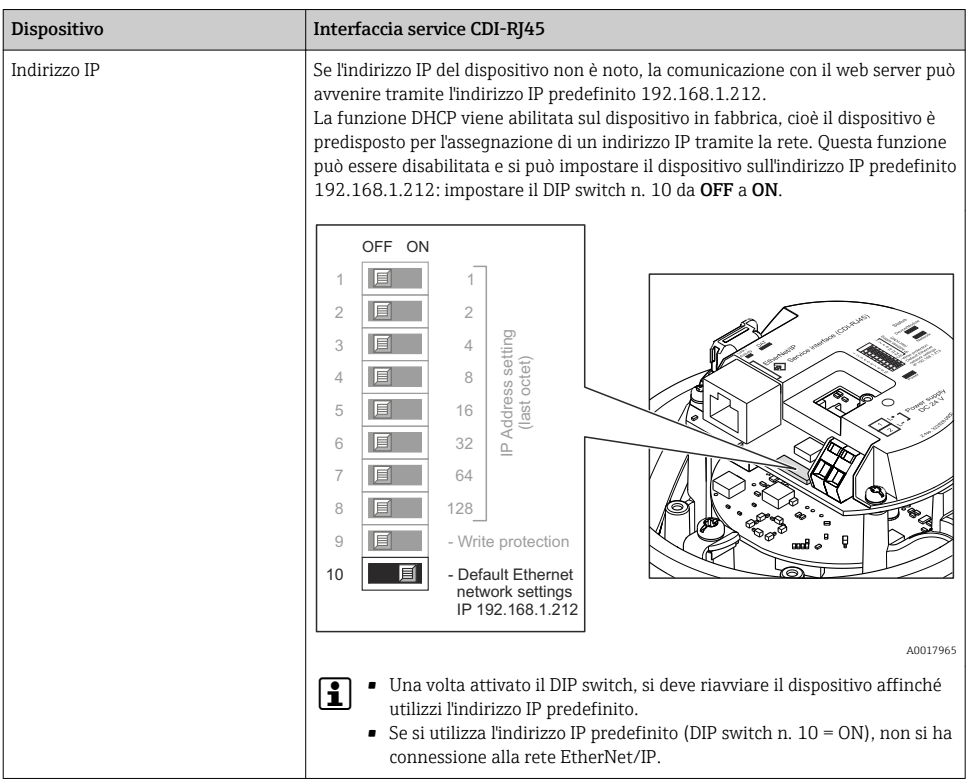

### 6.3.3 Stabilire una connessione

### Mediante interfaccia service (CDI-RJ45)

*Preparazione del misuratore*

### *Configurazione del protocollo Internet del computer*

L'indirizzo IP può essere assegnato al misuratore in diversi modi:

- Dynamic Host Configuration Protocol (DHCP), impostazione di fabbrica: L'indirizzo IP è assegnato automaticamente al misuratore dal sistema di automazione (server DHCP).
- Indirizzamento hardware: l'indirizzo IP è impostato mediante DIP switch .
- Indirizzamento software: l'indirizzo IP è impostato mediante la funzione parametro Indirizzo IP.
- DIP switch per "Default IP address": per realizzare la connessione di rete mediante interfaccia service (CDI-RJ45): è utilizzato l'indirizzo IP fisso 192.168.1.212 .

Il misuratore funziona con Dynamic Host Configuration Protocol (DHCP) al momento della consegna, ossia l'indirizzo IP del misuratore è assegnato automaticamente dal sistema di automazione (server DHCP).

Per realizzare la connessione di rete mediante interfaccia service (CDI-RJ45): il DIP switch "Default IP address" deve essere impostato su ON. Il misuratore in questo caso ha un indirizzo IP fisso: 192.168.1.212. Questo indirizzo può quindi essere utilizzato per stabilire la connessione di rete.

- 1. Mediante il DIP switch n. 2, abilitare l'indirizzo IP predefinito 192.168.1.212: .
- 2. Accendere il misuratore.
- 3. Collegarlo al computer utilizzando un cavo .
- 4. Se non si utilizza una seconda scheda di rete, chiudere tutte le applicazioni sul notebook.
	- Applicazioni che richiedono Internet o una rete, come e-mail, applicazioni SAP, Internet o Windows Explorer.
- 5. Chiudere tutti i browser Internet aperti.
- 6. Configurare le caratteristiche del protocollo Internet (TCP/IP) come definito nella tabella:

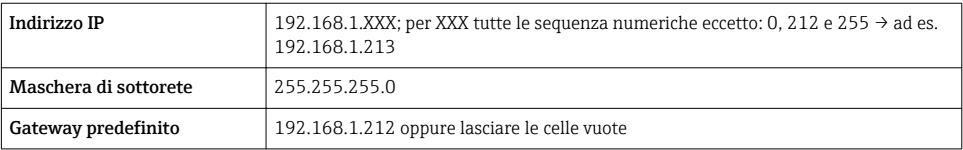

### Avviare il web browser

- 1. Avviare il web browser sul computer.
- 2. Inserire l'indirizzo IP del web server nella riga dell'indirizzo del web browser: 192.168.1.212
	- $\rightarrow$  Si apre la pagina di accesso.

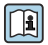

Se non è visualizzata la pagina di accesso o se è incompleta, consultare la Documentazione speciale del web server

### 6.3.4 Accesso

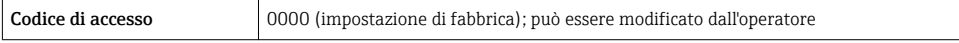

### <span id="page-24-0"></span>6.3.5 Interfaccia utente

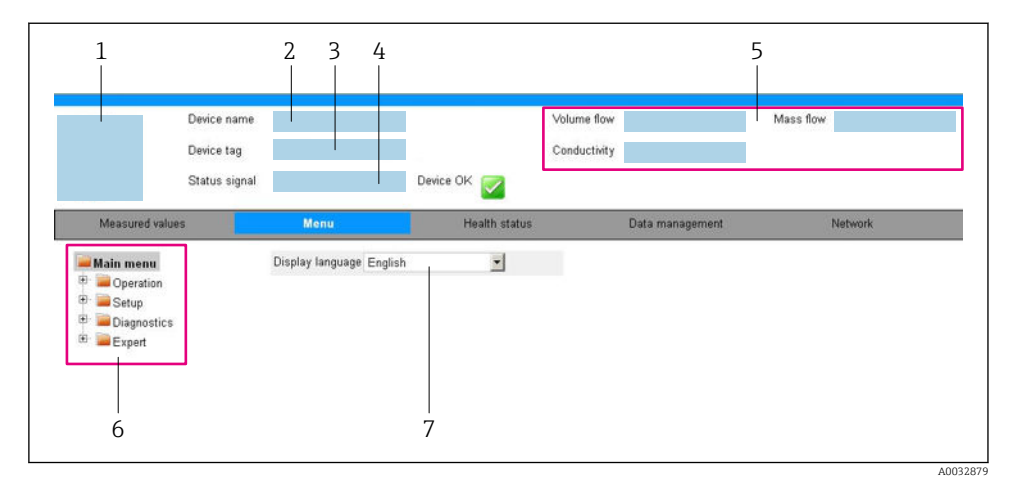

- *1 Immagine del dispositivo*
- *2 Nome del dispositivo*
- *3 Tag del dispositivo*
- *4 Segnale di stato*
- *5 Valori misurati attuali*
- *6 Area di navigazione*
- *7 Lingua del display locale*

### Intestazione

L'intestazione visualizza le seguenti informazioni:

- Tag del dispositivo
- Stato del dispositivo con stato del segnale
- Valori misurati attuali

### Barra delle funzioni

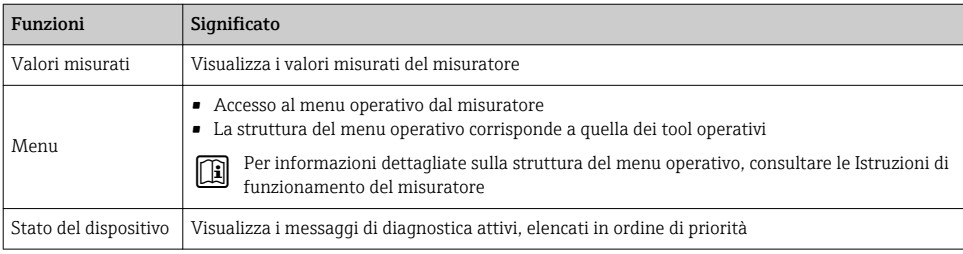

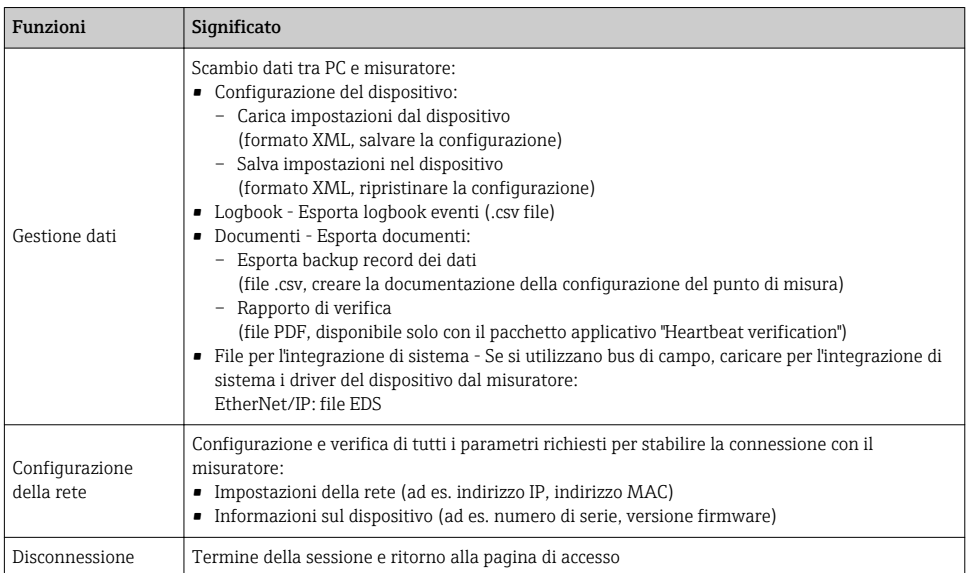

### Area di navigazione

Se nella barra delle funzioni è selezionata una funzione, i sottomenu di questa funzione sono visualizzati nell'area di navigazione. L'utente può quindi esplorare la struttura del menu.

### Area di lavoro

In base alla funzione selezionata e ai relativi sottomenu, in questa area possono essere eseguite diverse azioni:

- Configurazione dei parametri
- Lettura dei valori misurati
- Richiamo del testo di istruzioni
- Avviare un caricamento/scaricamento

### 6.3.6 Disabilitazione del web server

Il web server del misuratore può essere attivato e disattivato in base ai requisiti utilizzando il parametro parametro Funzionalità Web server.

### Navigazione

Menu "Esperto" → Comunicazione → Web server

### Panoramica dei parametri con una breve descrizione

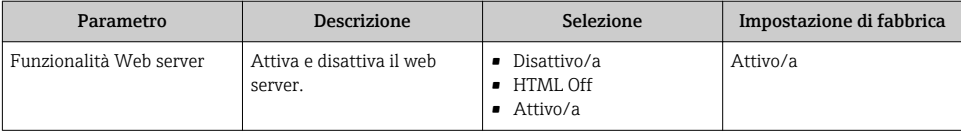

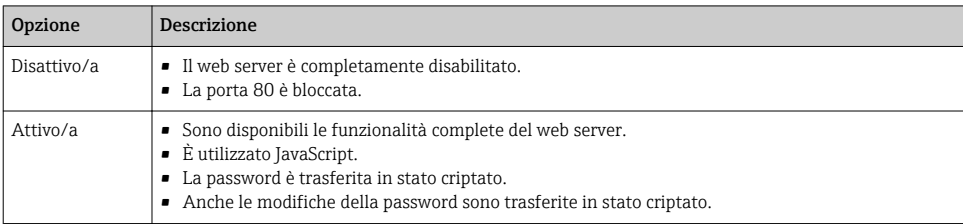

### <span id="page-26-0"></span>Descrizione della funzione parametro "Funzionalità Web server"

### Abilitazione del web server

Se il web server è disabilitato, può essere riattivato solo mediante parametro Funzionalità Web server e le seguenti opzioni operative:

- Mediante tool operativo "FieldCare"
- Mediante tool operativo "DeviceCare"

### 6.3.7 Disconnessione

Prima di chiudere la sessione, eseguire se necessario un backup dei dati mediante la funzione Data management (upload della configurazione dal dispositivo).

- 1. Selezionare l'impostazione Logout nella riga della funzione.
	- $\rightarrow$  Si apre la pagina principale con la casella di accesso.
- 2. Chiudere il web browser.
- 3. Se non più richieste:

reset delle proprietà modificate del protocollo Internet (TCP/IP)  $\rightarrow \Box$  23.

Se la comunicazione con il web server è stata realizzata mediante l'indirizzo IP predefinito 192.168.1.212, il DIP switch n. 10 deve essere riportato nella posizione precedente (da  $ON \rightarrow OFF$ ). In questo modo, l'indirizzo IP del dispositivo è di nuovo attivo per la comunicazione di rete.

# 6.4 Accesso al menu operativo mediante il tool operativo

Si può accedere al menu operativo anche mediante i tool operativi FieldCare e DeviceCare. Consultare le Istruzioni di funzionamento del dispositivo.

# 7 Integrazione di sistema

La descrizione dettagliata della procedura per integrare il dispositivo in un sistema di automazione (ad es. di Rockwell Automation) è disponibile in un documento separato: [www.endress.com](http://www.endress.com) → Selezione del paese → Automazione → Comunicazione digitale → Integrazione del dispositivo nel bus di campo → EtherNet/IP

# <span id="page-27-0"></span>7.1 Elaborazione ciclica dei dati EtherNet/IP

### 7.1.1 Trasmissione ciclica dei dati

Trasmissione ciclica dei dati quando si utilizza un Device Master File (file GSD) del dispositivo.

### Modello del blocco funzione

Il modello mostra quali input e output, il misuratore rende disponibili come informazione. Lo scambio ciclico dei dati viene effettuato usando una scansione EtherNet/IP

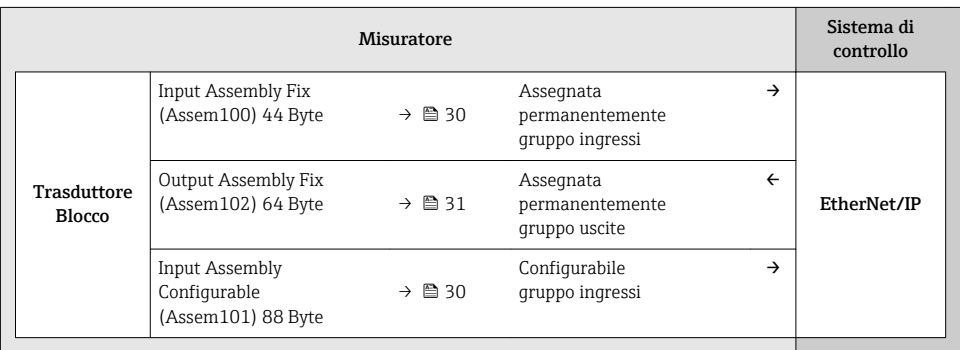

### Gruppi in ingresso e uscita

*Configurazioni possibili*

### *Configurazione 1: Exclusive Owner Multicast*

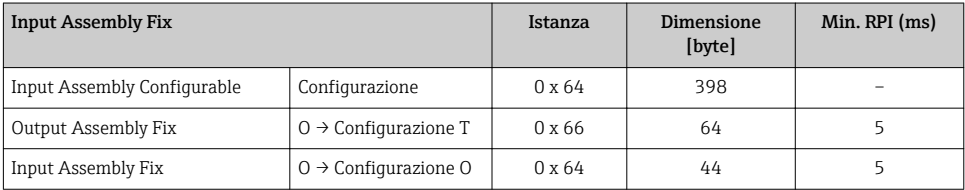

### *Configurazione 2: Input Only Multicast*

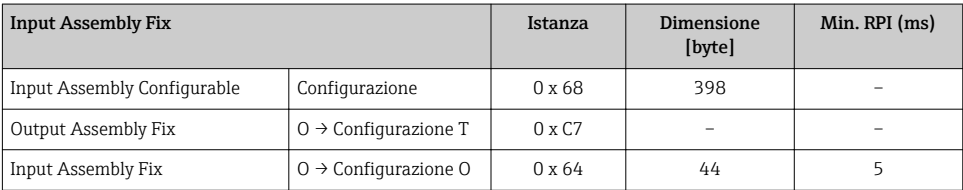

## *Configurazione 3: Exclusive Owner Multicast*

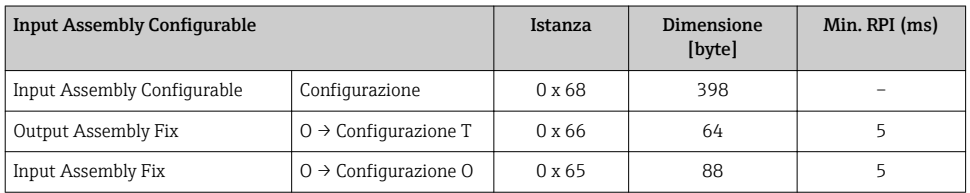

### *Configurazione 4: Input Only Multicast*

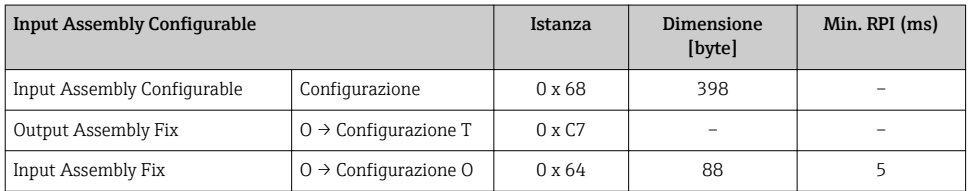

### *Configurazione 5: Exclusive Owner Multicast*

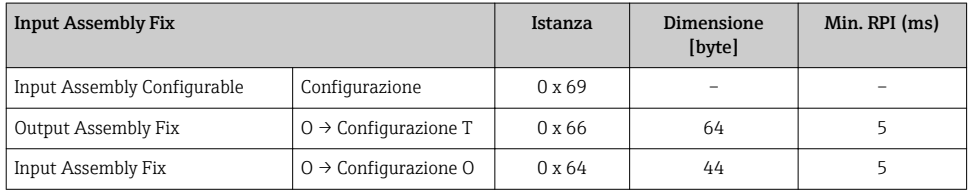

## *Configurazione 6: Input Only Multicast*

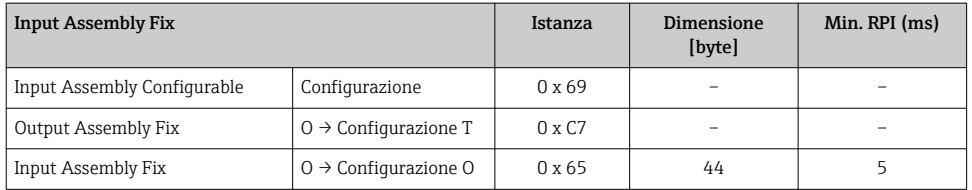

# *Configurazione 7: Exclusive Owner Multicast*

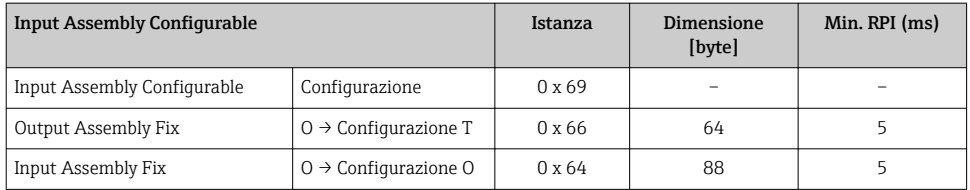

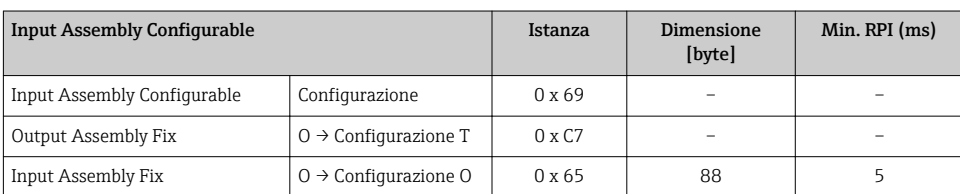

### <span id="page-29-0"></span>*Configurazione 8: Input Only Multicast*

### *Gruppo in ingresso assegnato permanentemente*

### Input Assembly Fix (Assem100) 44 Byte

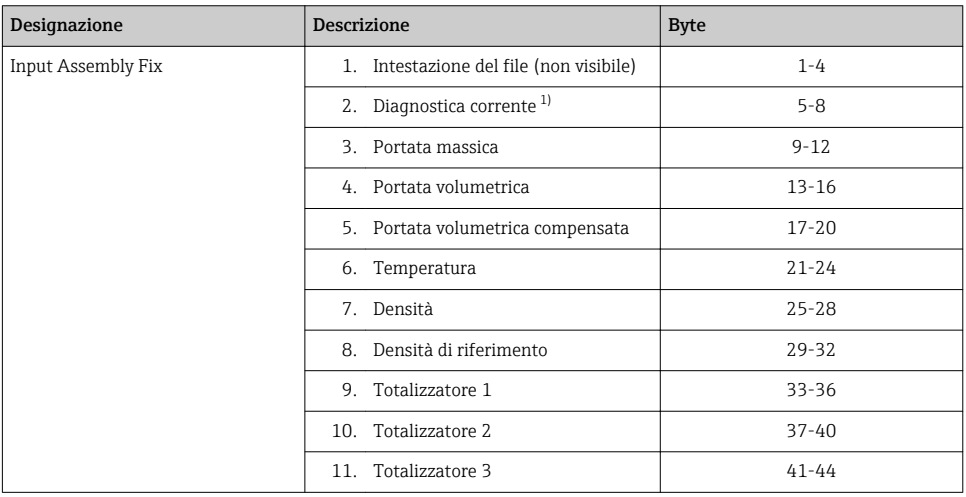

#### 1) Struttura: codice, numero, descrizione (ad es.: segnale di ingresso 16777265 F882)

### *Gruppo in ingresso configurabile*

### Input Assembly Configurable (Assem101) 88 byte

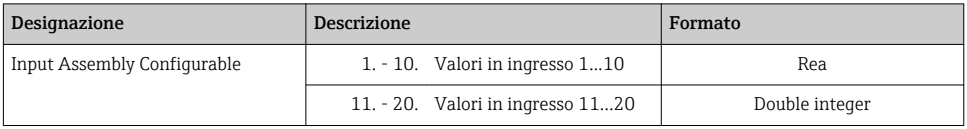

• Fluttuazione smorzamento tubo 0 • Fluttuazione smorzamento tubo

• Monitoraggio corrente eccitatore 0 • Monitoraggio corrente eccitatore 1

 $1^{3}$ 

• Corrente eccitatore 0 • Corrente eccitatore  $1^{3}$ 

• Totalizzatore 1 **•** Totalizzatore 2 • Totalizzatore 3  $\blacksquare$  Integrità del sensore 3)

#### <span id="page-30-0"></span>*Valori in ingresso consentiti*

#### Valori in ingresso consentiti 1...10:

#### • Off

- Portata massica
- Portata volumetrica
- Portata volumetrica compensata
- $\bullet$  Portata massica trasportato<sup>1)</sup>
- $\bullet$  Portata massica trasportante<sup>1)</sup>
- Densità
- Densità di riferimento
- $\bullet$  Concentrazione<sup>1)</sup>
- $\bullet$  Viscosità dinamica<sup>2)</sup>
- $\bullet$  Viscosità cinematica<sup>2)</sup>
- Viscosità dinamica con compensazione della temperatura 2)
- Viscosità cinematica con compensazione della temperatura 2)
- Temperatura
- $\bullet$  Temperatura del tubo portante<sup>3)</sup>
- Temperatura dell'elettronica
- Frequenza di oscillazione 0
- **•** Frequenza di oscillazione  $1^{3}$
- Ampiezza di oscillazione 0
- Ampiezza di oscillazione 1 3)
- Frequenza di oscillazione 0
- Frequenza di oscillazione 1 3)
- Smorzamento oscillazione 0
- Smorzamento oscillazione 1
- Deriva del segnale
- 
- 1) Disponibile solo con il pacchetto applicativo Concentrazione<br>2) Disponibile solo con il pacchetto applicativo Viscosità
- 2) Disponibile solo con il pacchetto applicativo Viscosità<br>3) Disponibile solo con il pacchetto applicativo Verifica F
- 3) Disponibile solo con il pacchetto applicativo Verifica Heartbeat

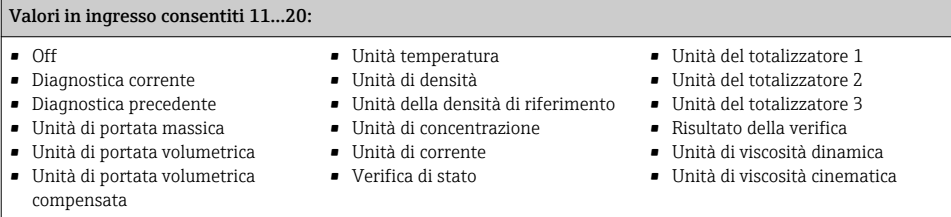

#### *Gruppo in uscita assegnato permanentemente*

#### Output Assembly Fix (Assem102) 64 byte

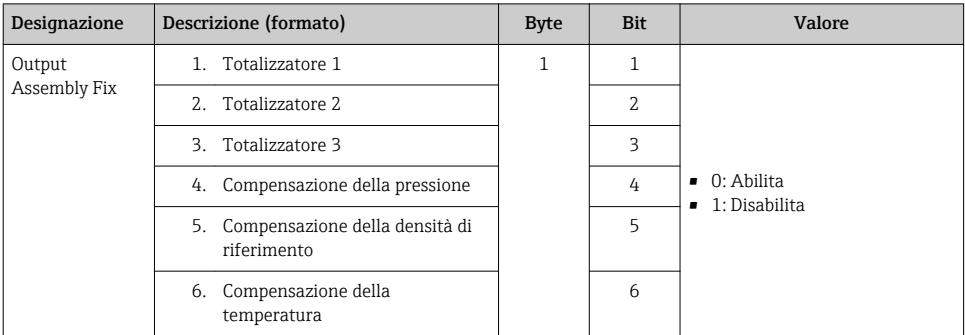

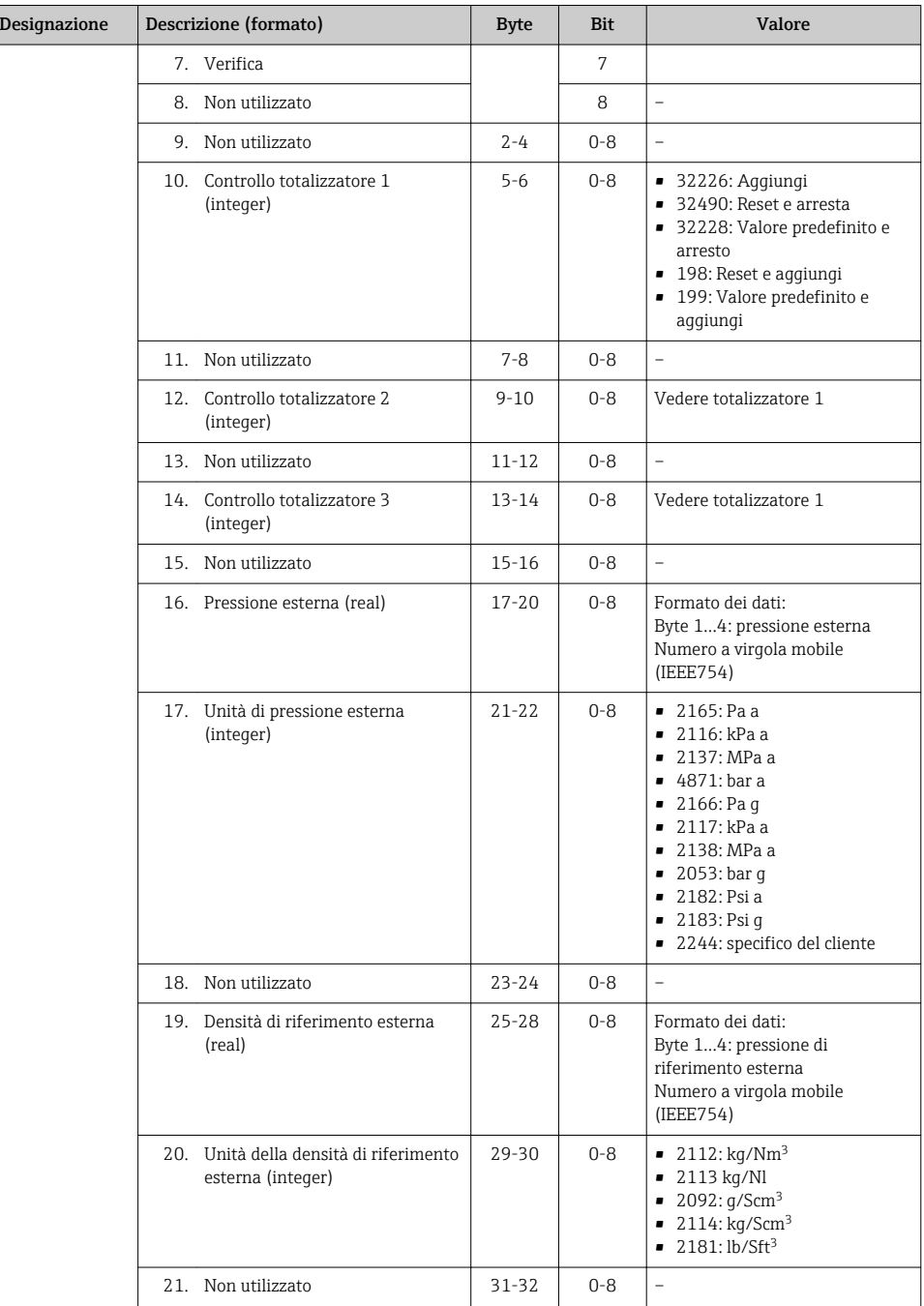

<span id="page-32-0"></span>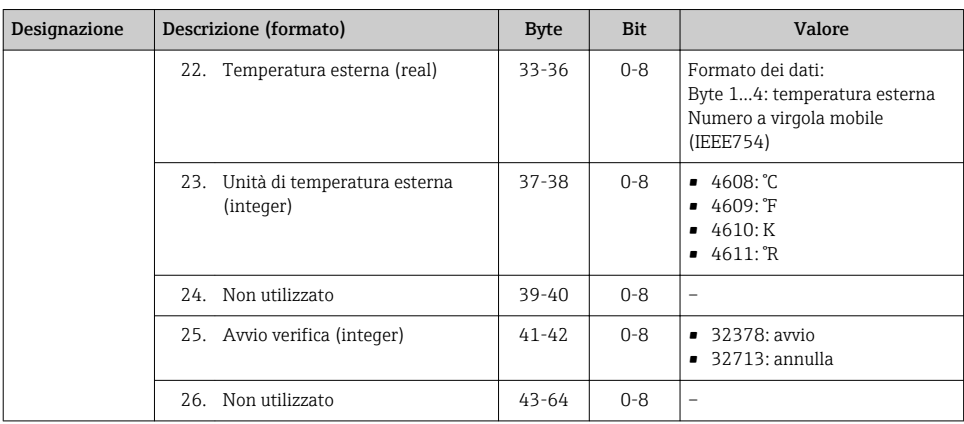

# 8 Messa in servizio

# 8.1 Controllo funzione

Prima di eseguire la messa in servizio del misuratore:

- ‣ controllare che siano stato eseguite le verifiche finali dell'installazione e delle connessioni.
- checklist "Verifica finale dell'installazione"
- $\bullet$  checklist "Verifica finale delle connessioni"  $\rightarrow$   $\blacksquare$  19

# 8.2 Impostazione della lingua dell'interfaccia

Impostazione di fabbrica: inglese o lingua locale ordinata

La lingua operativa può essere impostata in FieldCare, DeviceCare o mediante web server: Funzionamento → Display language

# 8.3 Configurazione del misuratore

Il menu menu Configurazione con i relativi sottomenu consente una veloce messa in servizio del misuratore. I sottomenu contengono tutti i parametri richiesti per la configurazione, come quelli per le misure o la comunicazione.

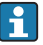

I sottomenu disponibili possono variare in base alla versione del dispositivo (ad es. sensore).

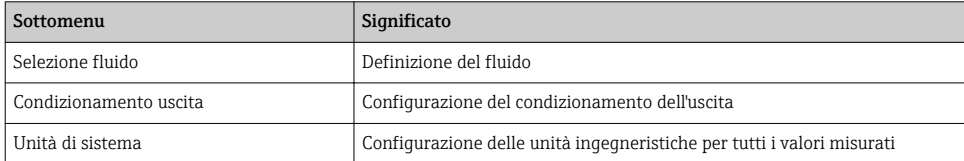

<span id="page-33-0"></span>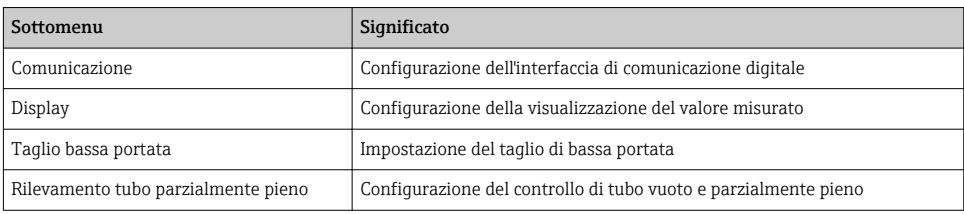

# 8.4 Protezione delle impostazioni da accessi non autorizzati

Per proteggere la configurazione del misuratore da modifiche involontarie, sono disponibili le seguenti opzioni di protezione scrittura:

- Proteggere l'accesso ai parametri mediante codice di accesso
- Proteggere l'accesso al controllo locale mediante blocco dei tasti
- Proteggere l'accesso al misuratore mediante interruttore di protezione scrittura

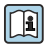

Per informazioni dettagliate su come proteggere le impostazioni da accessi non autorizzati, consultare le Istruzioni di funzionamento del dispositivo.

# 9 Informazioni diagnostiche

Tutte le anomalie rilevate dal misuratore sono indicate in un messaggio diagnostico dal tool operativo dopo che è stata realizzata la connessione e sulla pagina principale del web browser dopo che l'utente ha effettuato l'accesso.

I rimedi sono descritti per ogni messaggio diagnostico per garantire una rapida correzione delle anomalie.

- Nel web browser: i rimedi sono visualizzati in rosso sulla pagina principale, vicino al messaggio diagnostico →  $\triangleq$  25.
- In FieldCare: i rimedi sono visualizzati in rosso sulla pagina principale in un campo separato, sotto il messaggio diagnostico: consultare le Istruzioni di funzionamento del dispositivo

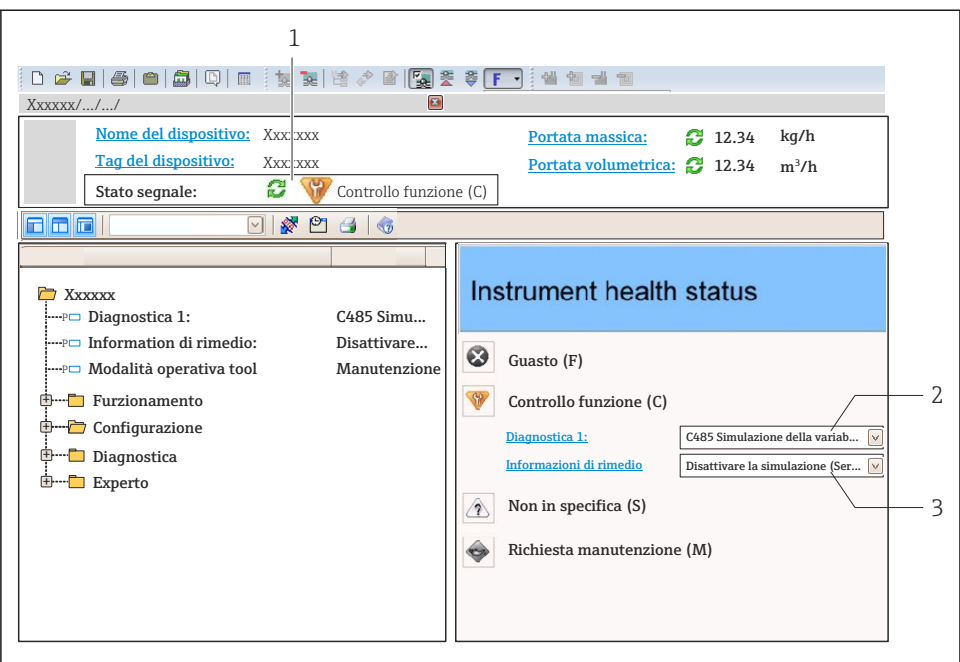

A0021799-IT

- *1 Area di stato con segnale di stato*
- *2 Informazioni diagnostiche*
- *3 Informazioni sui rimedi con ID di servizio*
- ‣ Eseguire gli interventi correttivi indicati.

www.addresses.endress.com

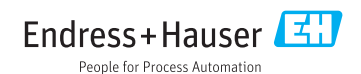